### 透過比較考評局數據實踐促進學習的評估(教學建議)

透過網上試題學習平台(OQB)的試題分析報告功能,教師可輕易比較學生答對率及考評局 合格率(個別題目於當年公開試的合格率),除了掌握自己任教學生對比全香港學生的學習 表現外,更可以針對學生的弱項調整教學策略,實踐促進學習的評估。

針對每份已派發的評估,OQB 平台提供四種不同的報告,其中**試題分析報告**除了比較參與學 生的答對率及考評局的合格率,更有圖表顯示評估中每條題目的學生答案分佈,讓教師能針 對性地與學生討論題目,提升學與教效能。

### 試題分析報告頁面

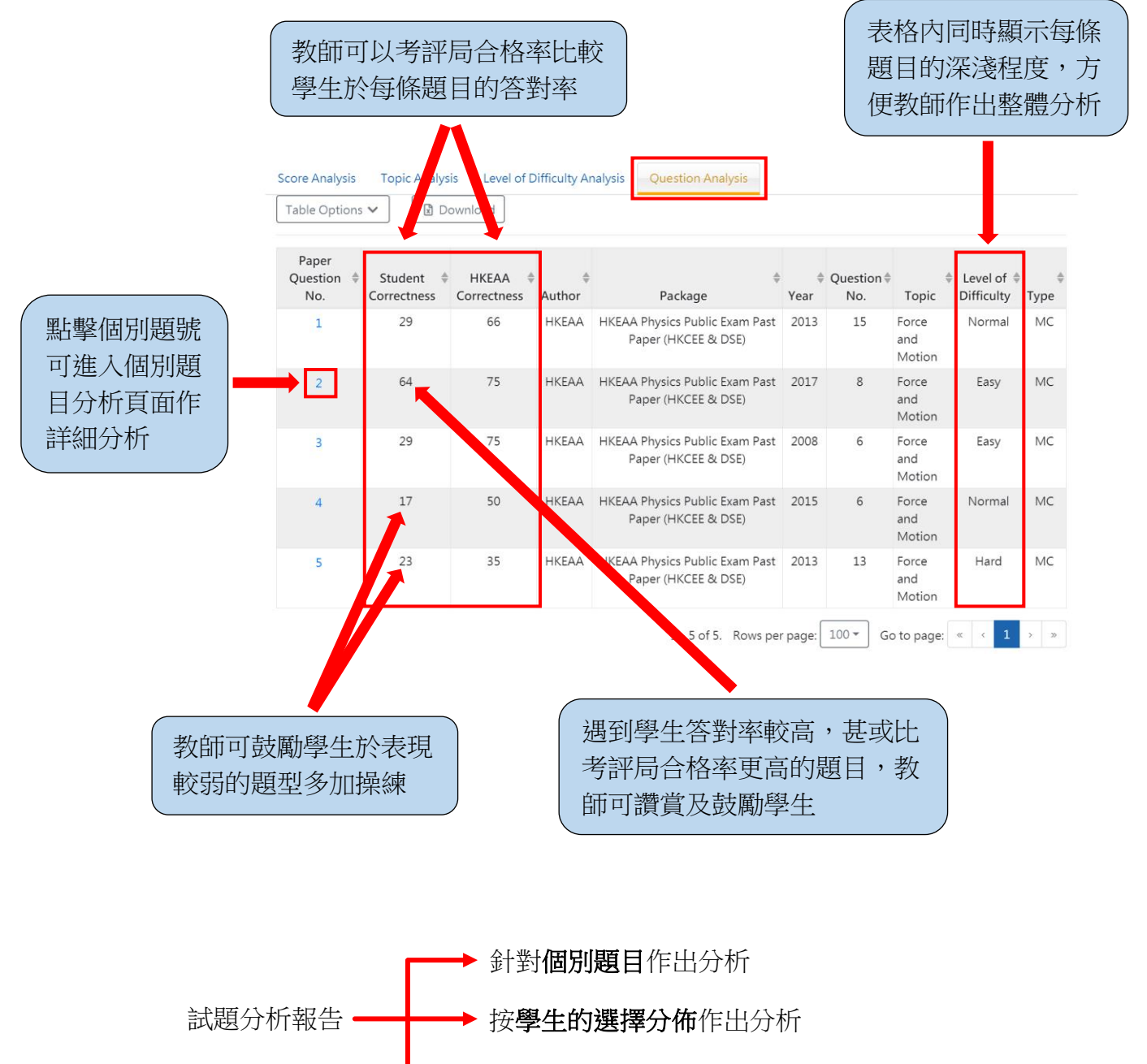

▶ 根據列表資料個別學生的學習表現作出分析

# 針對個別題目作出分析

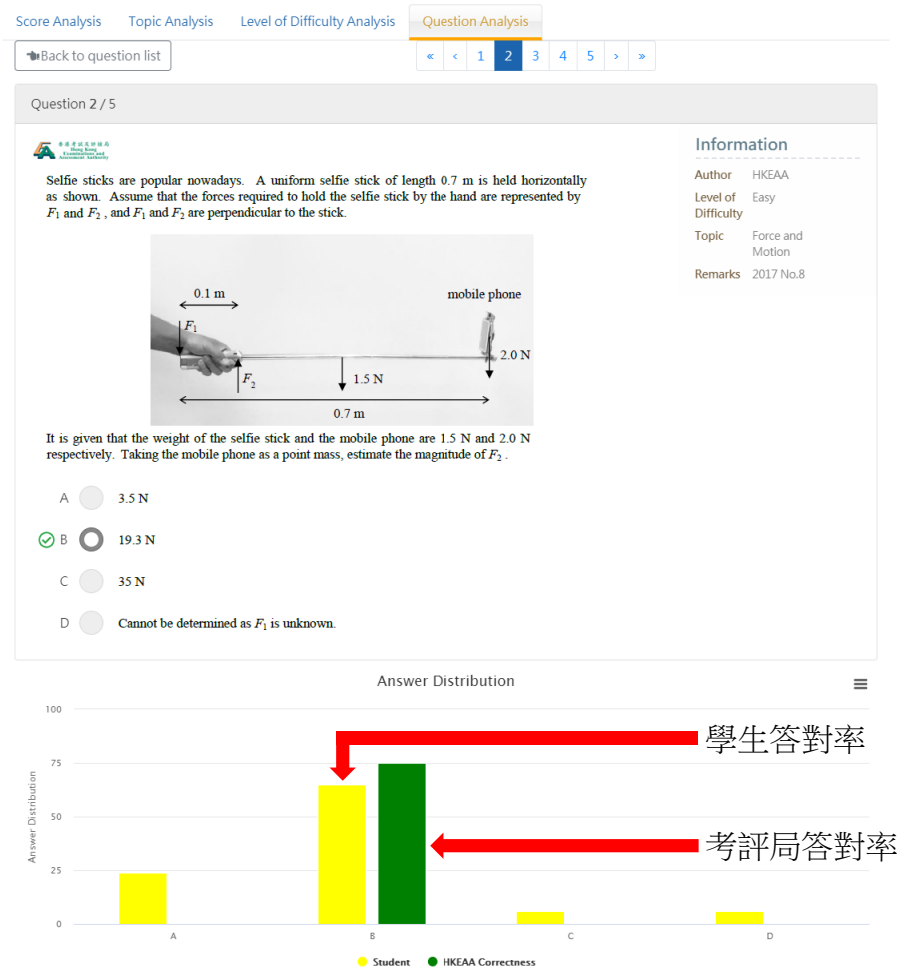

➢ 在個別題目分析頁面中,教師可透過圖表比較學生答對率與考評局合格率。

# 按學生的選擇分佈作出分析

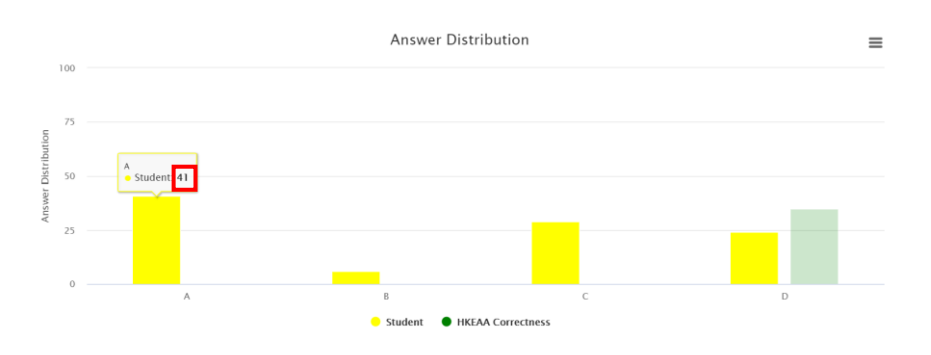

- ➢ 把滑鼠移至圖表中代表不同選擇的棒會顯示學生選擇的百分比。
- ➢ 教師可集中討論最多學生錯誤選擇的答案,並釐清誤導他們的錯誤概念。

## 根據列表資料個別學生的學習表現作出分析

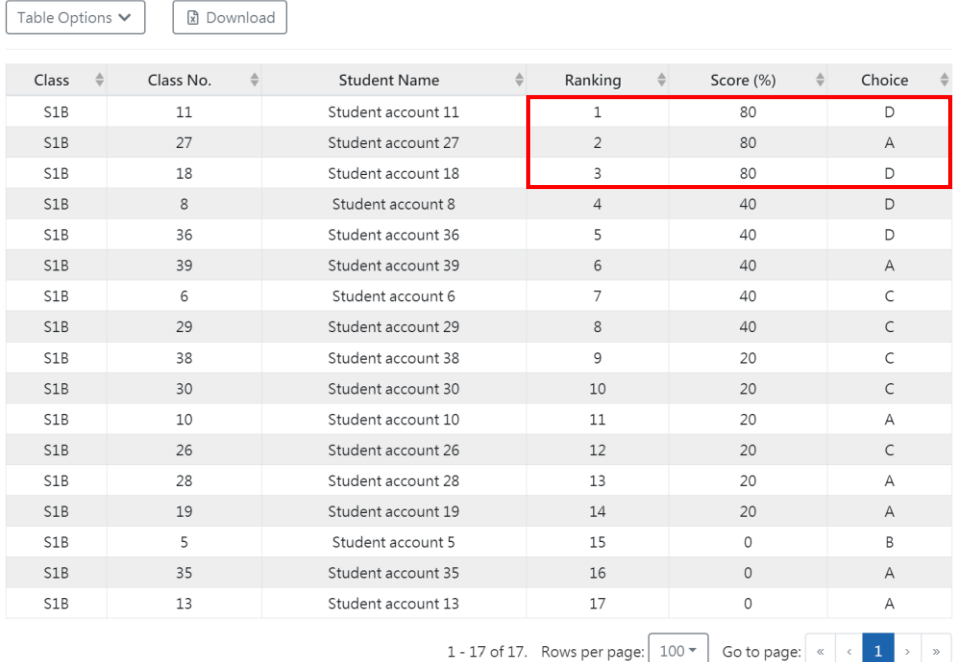

- ➢ 在圖表下方的表格清晰列出了所有回答該題目的學生資料,包括班級、班號、學生姓 名、排名、分數及選擇。
- ➢ 以上表中排名第二的學生為例,他是分數較高(80%)的學生中唯一答錯這題的,因 此教師可於堂上邀請他分享選擇 A 答案的原因, 從而了解能力較高學生也會答錯的原 因。

## 實行建議

- > 教師閱讀試題分析報告時可特別注意學生答對率與考評局合格率有明顯差異的題目, 並於課堂內與學生討論。
- ➢ 教師亦可拍攝教學影片解釋多數學生答錯的題目,並上載至常用的學習管理系統(如 教城 VLE 或 Google Classroom 等)供學生自學。
- ▶ 教師閱讀個別試題分析時可特別注意最多學生選擇的答案,並反思於教學上是否已把 概念教授得清晰。
- ▶ 教師利用試題分析報告於課堂內與學生討論時,應把焦點放在所有學生的答對率與考 評局合格率的比較,避免把焦點放在個別學生身上。
- ▶ 如欲了解更多詳情,請觀[看學校分享短](https://videoplayer.hkedcity.net/embed/2351ab9c7ee7c1847a016b1ce8c1bce4)片。

# **Implement Assessment for Learning through Comparing Student Correctness Rate with HKEAA Correctness Rate (Teaching Idea)**

Through the Question Analysis Report function in the Online Question Bank (OQB), teachers can easily compare the student correctness rate with the HKEAA correctness rate (the passing rate of individual question in the public exam that year). In addition to understand the learning performance of students when comparing with all Hong Kong students, teachers can also enhance their teaching strategies according to their students' weaknesses in order to implement **assessment for learning**.

For each assigned paper, the OQB platform provides four different reports. Among them, the **Question Analysis Report** not only compares the student correctness rate with the HKEAA correctness rate, but also shows the distribution of student answers for each question in that paper. Teachers can focus on some questions and discuss with students to improve learning and teaching effectiveness.

### **Question Analysis Report Page**

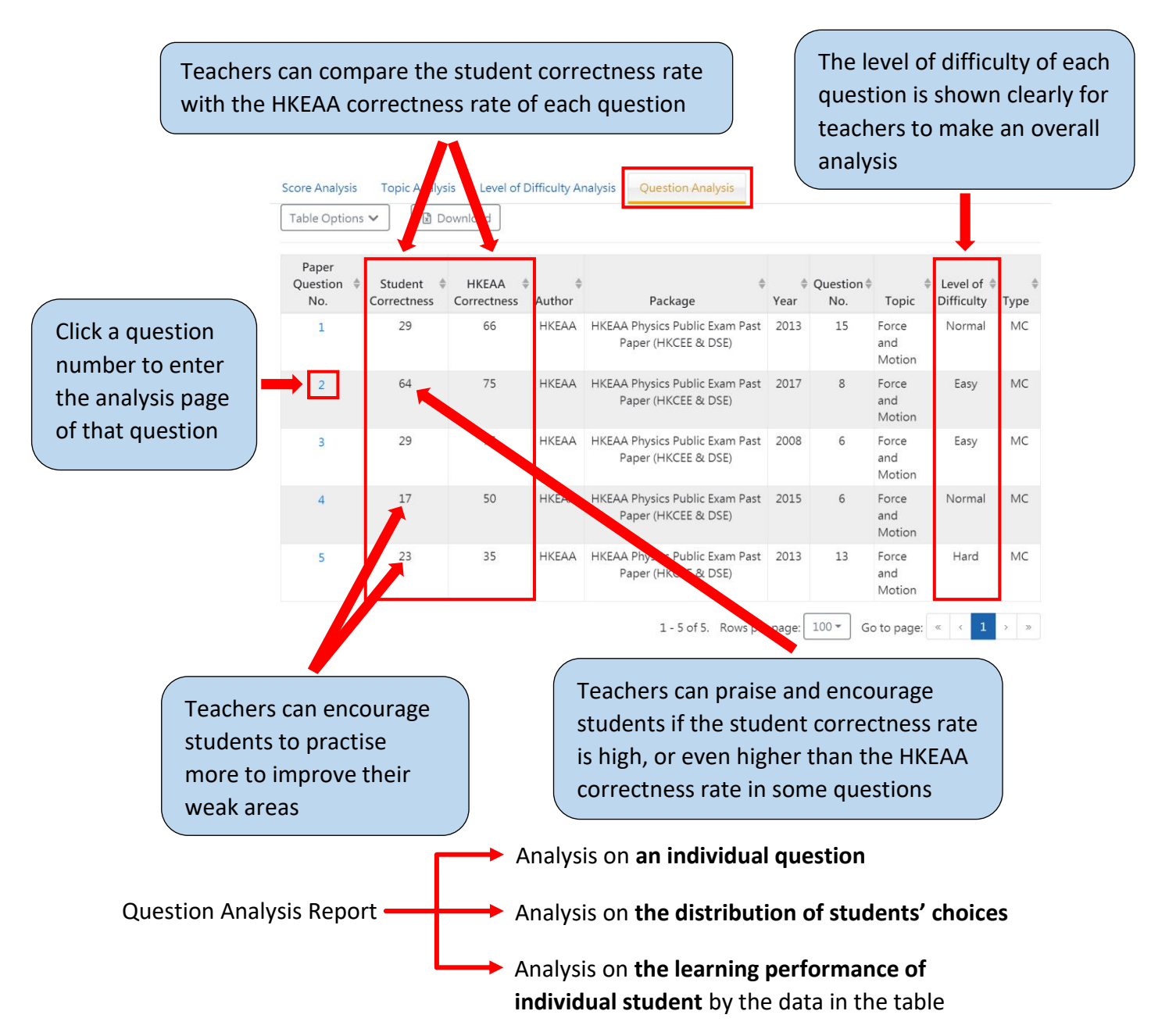

#### **Analysis on an individual question**

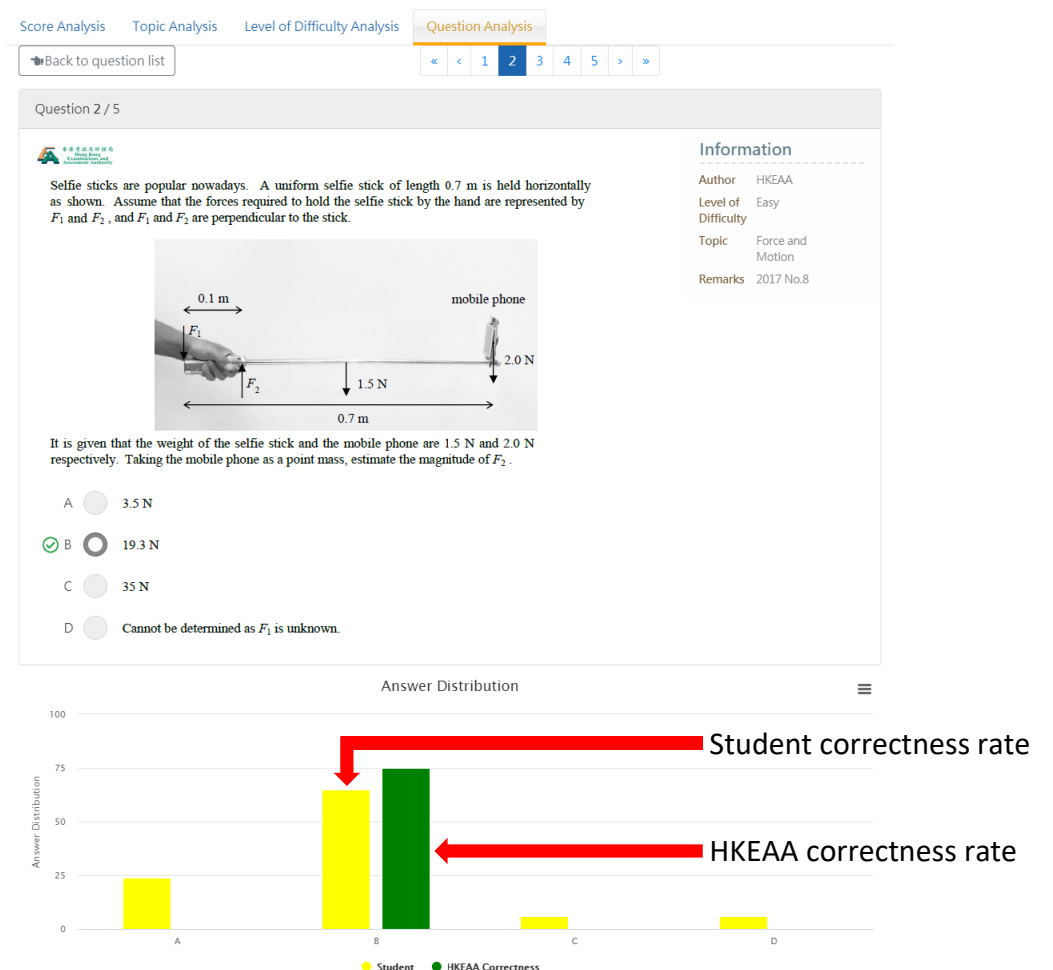

➢ In the analysis page of individual question, teachers can compare the student correctness rate with the HKEAA correctness rate through the figure.

### **Analysis on the distribution of students' choices**

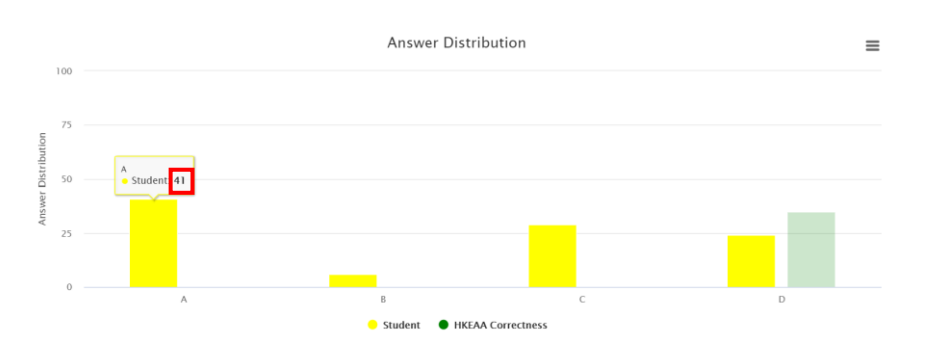

- $\triangleright$  Move the mouse over the bar representing different choices in the figure to see the percentage of students answering each choice.
- $\triangleright$  Teachers can focus on the answers most students have wrongly chosen and clarify the wrong concept that misled them.

#### **Analysis on the learning performance of individual student by the data in the table**

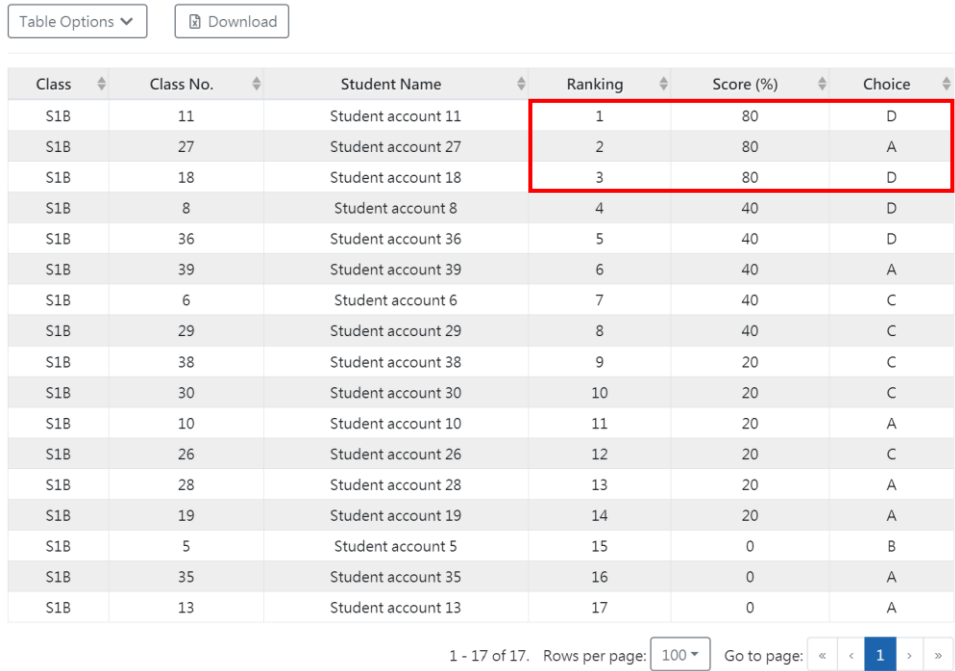

- $\triangleright$  The table below the figure clearly lists information of all students who have answered that particular question, including class, class number, student name, ranking, score and choice.
- $\triangleright$  For example, the second-ranked student in the above table is the only one who answered the question incorrectly among those students with higher scores. Therefore, the teacher can invite him/her to share the reason for choosing that answer in the class to understand why more capable students will also answer incorrectly.

#### **Implementation suggestions**

- $\triangleright$  Teachers can pay more attention on the questions which have a significant difference between the student correctness rate and the HKEAA correctness rate when reading the Question Analysis Report, and discuss with students in the class.
- $\triangleright$  Teachers can also make teaching videos to explain the questions which most students answered incorrectly, and upload them to commonly used learning management systems (such as VLE of HKEdCity or Google Classroom) for students to learn by themselves.
- $\triangleright$  Teachers can pay more attention on the answers chosen by most students when reading the analysis of particular question and reflect on whether the concepts have been clearly taught.
- $\triangleright$  When using the Question Analysis Report to discuss with students in the class, teachers should focus on the comparison of the student correctness rate with the HKEAA correctness rate, and avoid focusing on individual students.
- $\triangleright$  For more details, please watch the clip of [school sharing.](https://videoplayer.hkedcity.net/embed/2351ab9c7ee7c1847a016b1ce8c1bce4)